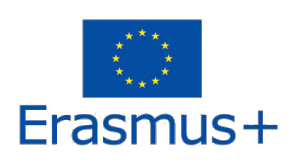

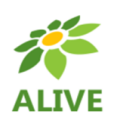

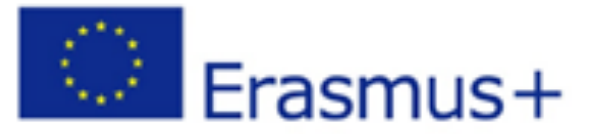

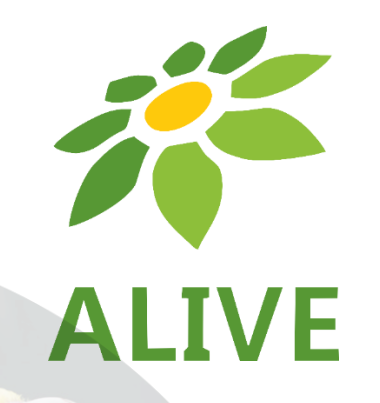

# **ALIVE - Udělejte si biologii zábavnou s virtuální realitou**

# **Uživatelská příručka 3D WORLD**

**ERASMUS+ 2020-1-EN01-KA201-078297**

**Strategická partnerství v oblasti vzdělávání, odborné přípravy a mládeže Spolupráce v oblasti inovací a výměna osvědčených postupů** 

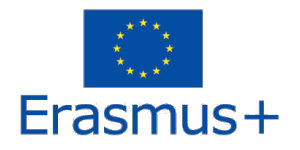

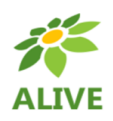

## OBSAH

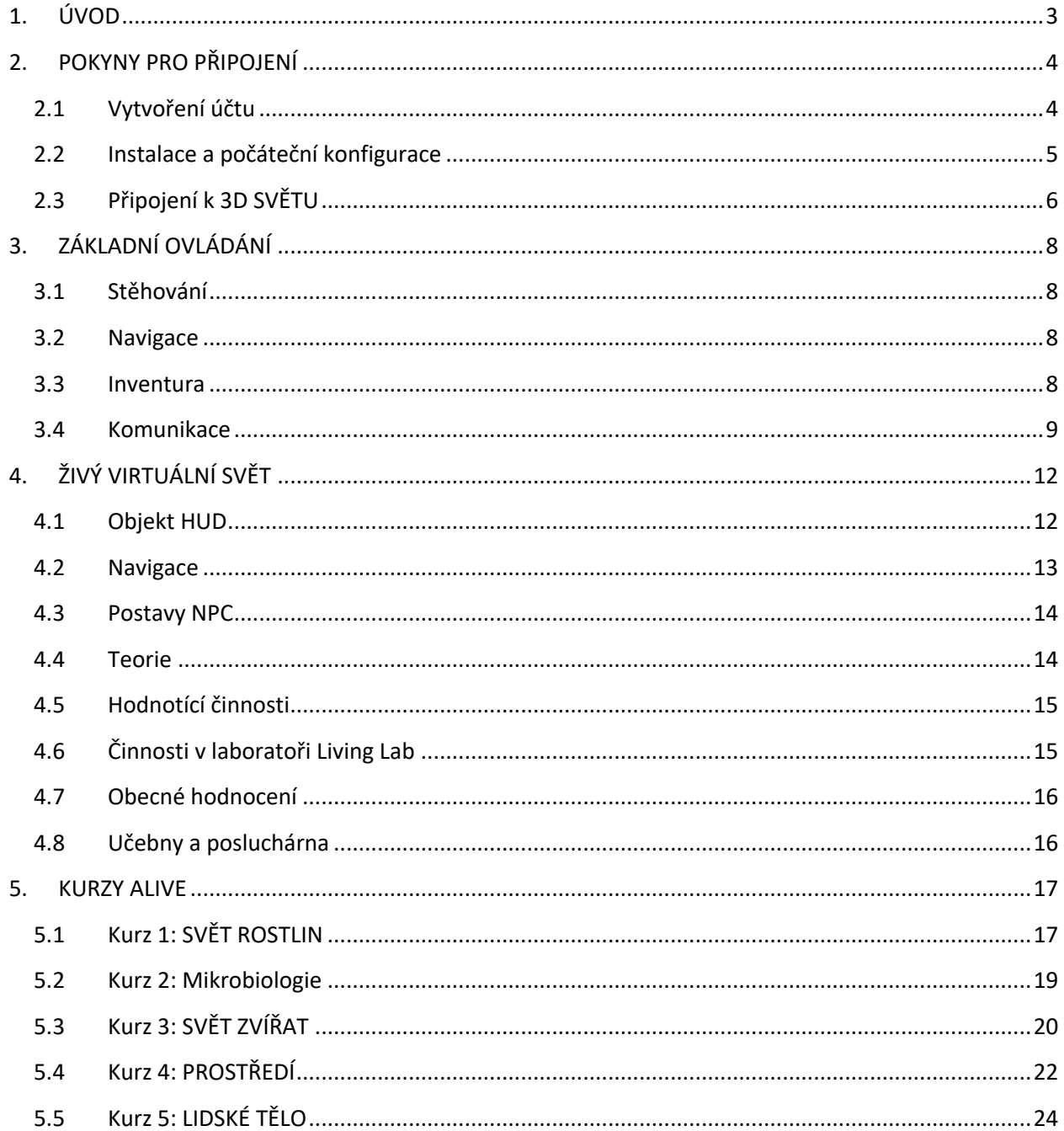

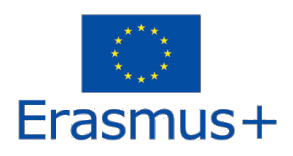

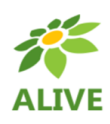

## 1. ÚVOD

ALIVE 3D VIRTUÁLNY SVET je hlavním výstupem projektu ALIVE - Make Biology Fun with Virtual Reality / ALIVE - Fun biology with virtual reality.

Obsahuje všechny vytvořené didaktické materiály včetně výukových scénářů.

Platforma je studentům volně k dispozici i pro účely samostudia.

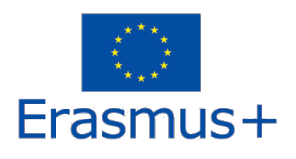

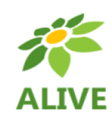

# 2. POKYNY PRO PŘIPOJENÍ

## 2.1 Vytvoření účtu

Účet avatara (jméno, příjmení, heslo) si můžete vytvořit zde: http://vrworld.sch.gr:9045/wifi/user/account/.

Pole EMAIL je nepovinné. Pro připojení si musíte zapamatovat své jméno, příjmení a heslo, proto si je zapište.

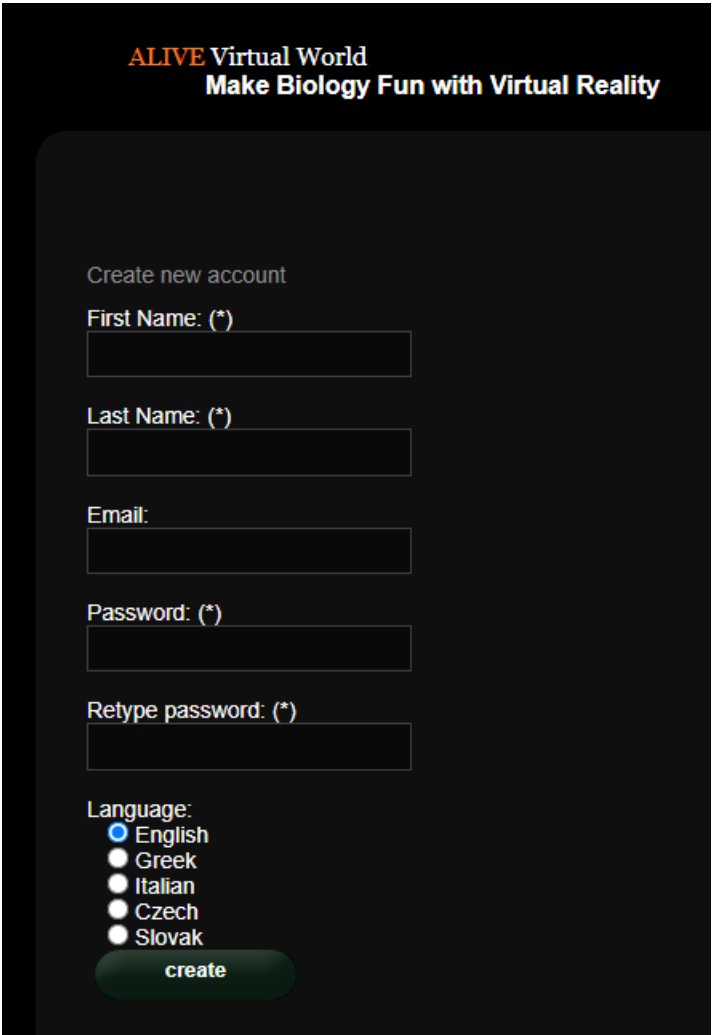

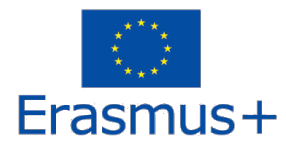

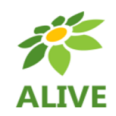

### 2.2 Instalace a počáteční konfigurace

Pro připojení k 3D SVĚTU s vaším avatarem budete potřebovat software pro prohlížení 3D, například Firestorm nebo Kokua. Doporučujeme používat Firestorm. Verzi pro OpenSim si můžete stáhnout zde: https://www.firestormviewer.org/os-operating-system/.

Přejděte dolů do části "**Choose your Operating System**", vyberte svůj operační systém z dostupných ikon a stáhněte si příslušnou verzi.

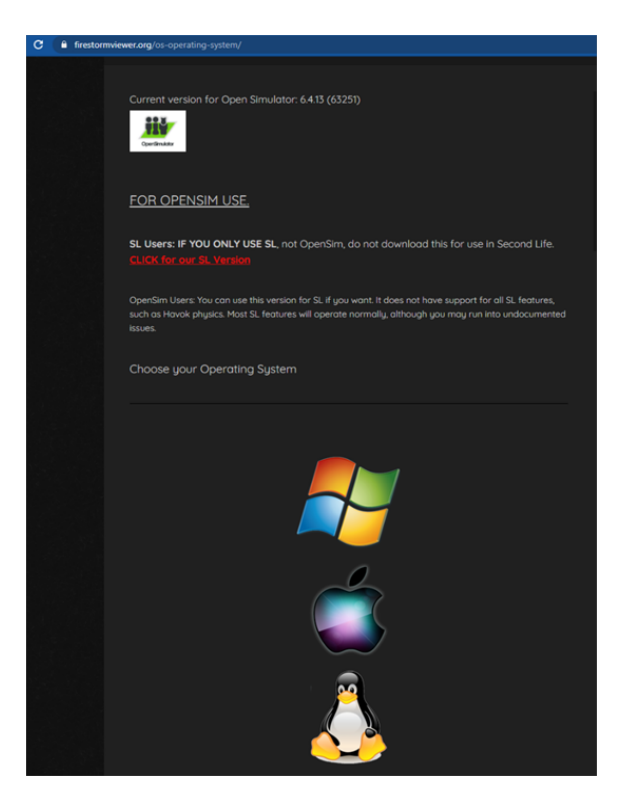

Po stažení, instalaci a spuštění programu Firestorm je třeba přidat program ALIVE 3D WORLD do seznamu dostupných cílů (musíte to udělat před prvním připojením):

- 1. Prohlížeč -> Předvolby -> OpenSim / Prohlížeč -> Předvolby -> OpenSim
- 2. Přidání nové mřížky: http://vrworld.sch.gr:9045/
- 3. Poté klikněte na tlačítko "Použít" a "OK".

Mřížka by nyní měla být přidána do **tabulky Spravovat mřížky** / **Spravovat mřížky.**

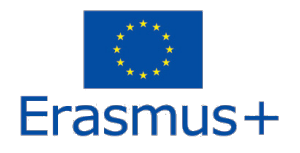

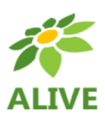

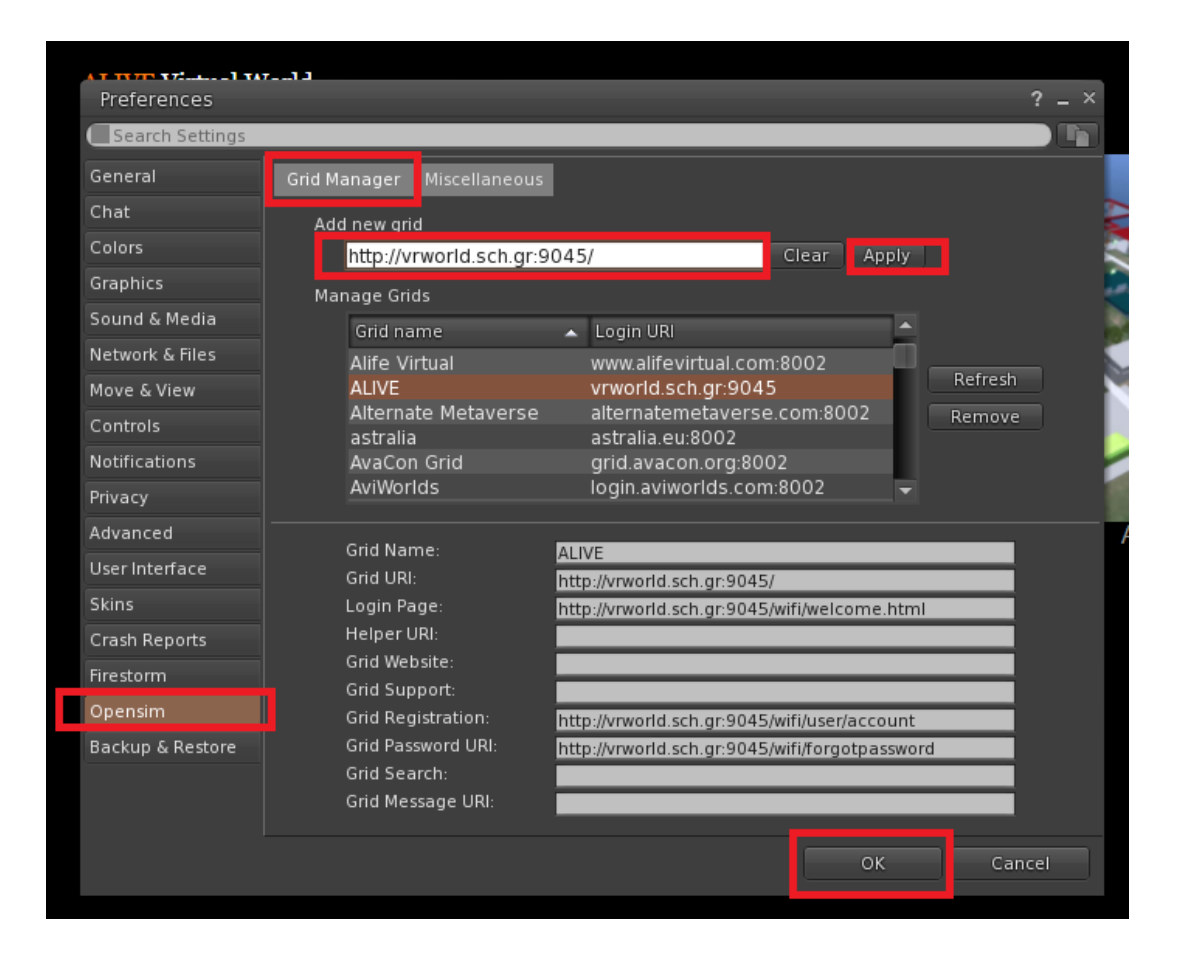

## 2.3 Připojení k 3D SVĚTU

Použijte své uživatelské jméno "FIRST **NAME"** a **heslo** a v rozevírací nabídce vyberte mřížku "ALIVE". Chcete-li vstoupit, klikněte na "Přihlásit se" / Login.

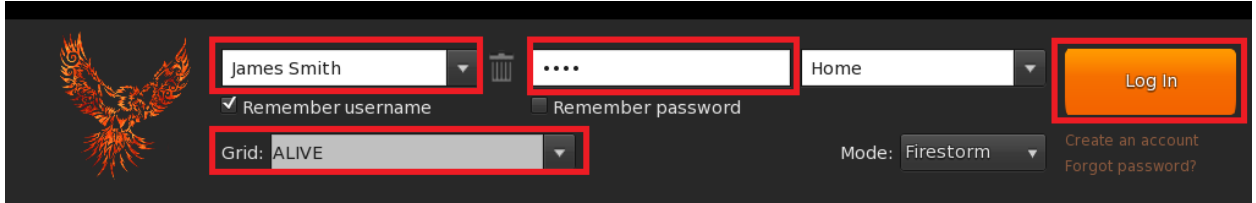

Pokud se ve formuláři nezobrazí rozevírací seznam GRID / Grid, je možné, že jste si stáhli nesprávnou verzi programu Firestorm (vraťte se k instalačním pokynům a zkontrolujte, zda jste vybrali verzi OPENSIM FIRESTORM).

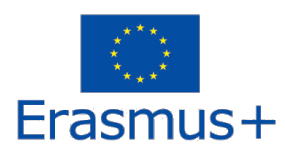

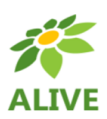

Po připojení se ocitnete ve virtuálním světě se svým avatarem.

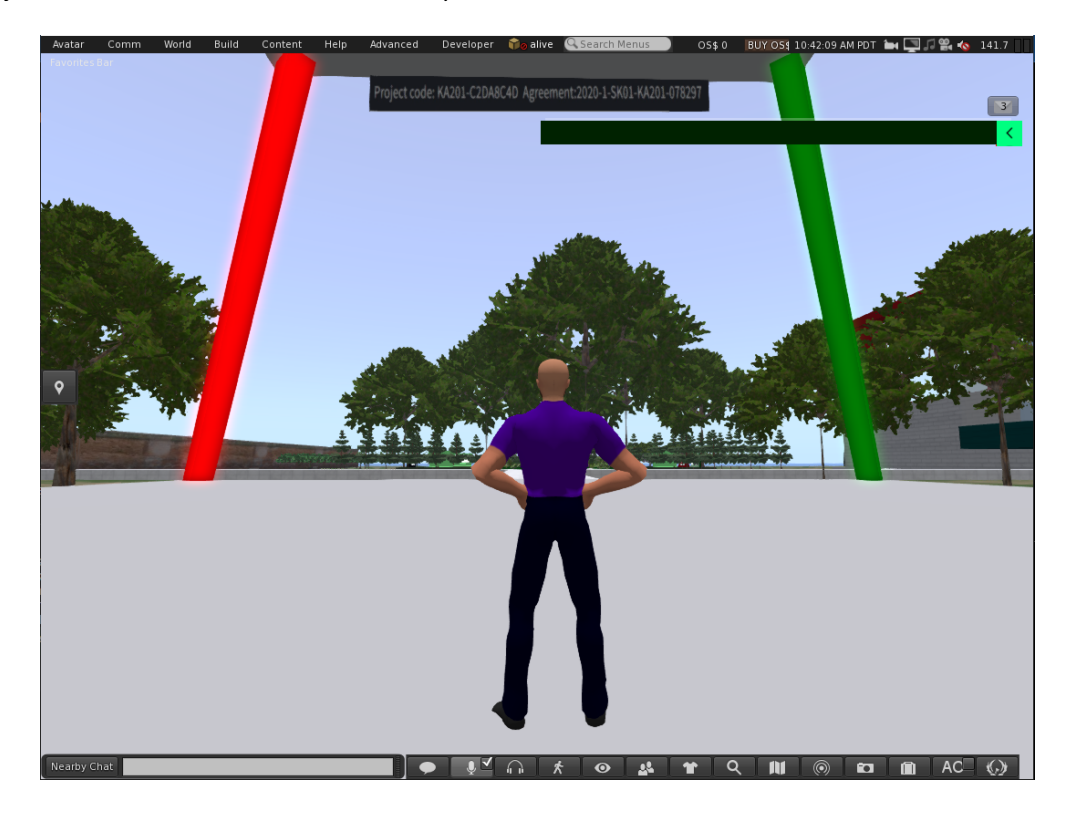

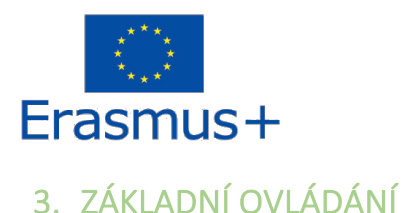

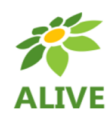

## 3.1 Stěhování

Slideshow v blízkosti místa přistání zahrnuje všechny základní ovládací prvky pro pohyb a ovládání fotoaparátu. Postupujte podle pokynů a zkuste si zvyknout na ovládání postavy.

Pokud chcete, můžete si postavu upravit podle pokynů.

## 3.2 Navigace

K navigaci můžete použít dva typy map:

#### **Svět > Minimapa / Svět > Minimapa**

- Zobrazuje malou mapu, na které můžete určit svou polohu a která se aktualizuje podle toho, jak se váš avatar pohybuje.
- Funguje jako kompas
- Pomocí této mapy se můžete teleportovat do jiného bodu poklepáním na požadované místo.

#### **Svět > Mapa světa / Svět > Mapa světa**

- poskytuje větší přehled o regionu pomocí funkce filtrování.
- Další oblasti v okolí si můžete přiblížit nebo oddálit.

## 3.3 Inventura

Každý avatar má inventář souborů uspořádaný podle typu souboru (inventář):

#### **Avatar > Inventář (Ctrl + I)**

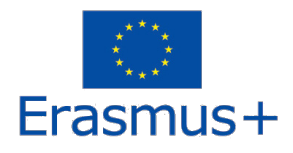

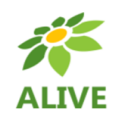

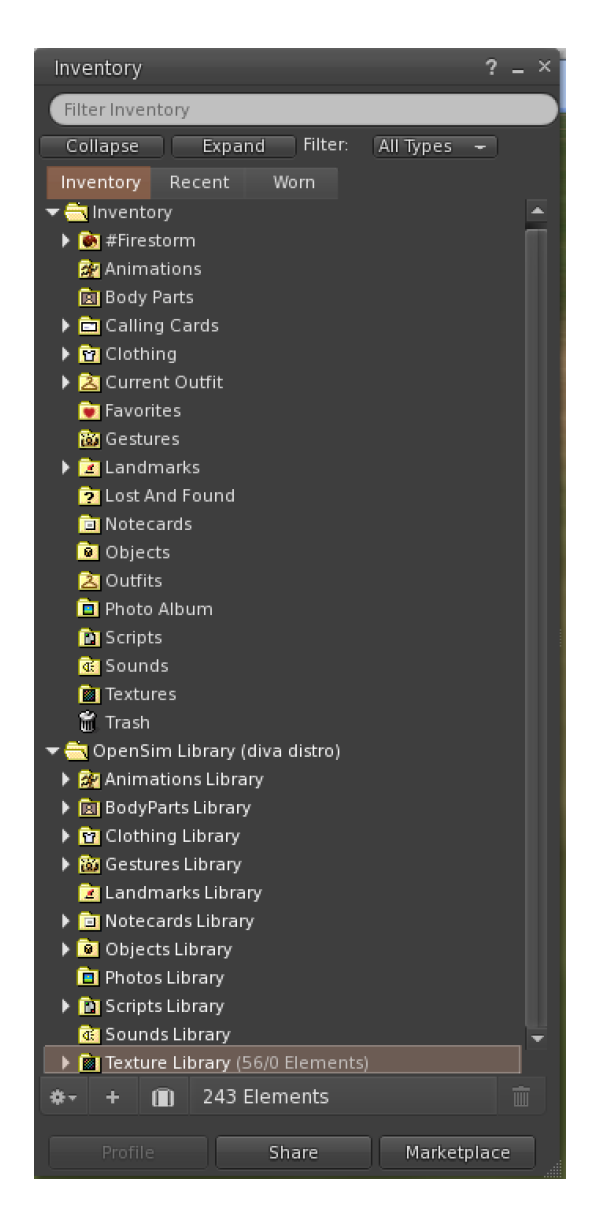

Můžete vytvářet soubory pro vzhled svého avatara (složky BodyParts a Clothing), můžete vyhledávat nebo vytvářet textové soubory s poznámkami (složka Notecards) nebo můžete vyhledávat OBJEKTY, které jste získali na základě svých aktivit (složka Objects).

#### 3.4 Komunikace

Ostatní uživatelské avatary si můžete přidat mezi přátele, abyste je mohli snadno najít a teleportovat se k nim. Na navigačním panelu prohlížeče vyberte možnost **Comm -> People / Communication -> People** a otevřete okno se seznamem všech uživatelů v okolí. Kliknutím pravým tlačítkem myši na některého z uživatelů si můžete zobrazit jeho profil, přidat si ho mezi přátele, poslat mu soukromou zprávu (IM), požádat , aby se k němu teleportoval

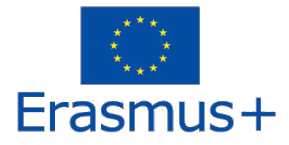

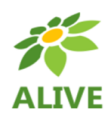

(**Request teleport)** nebo aby se teleportoval k vám (**Offer Teleport**), a vytvořit si na jeho místě zřetelnou značku,

abyste ho mohli snadno najít (**Track)**.

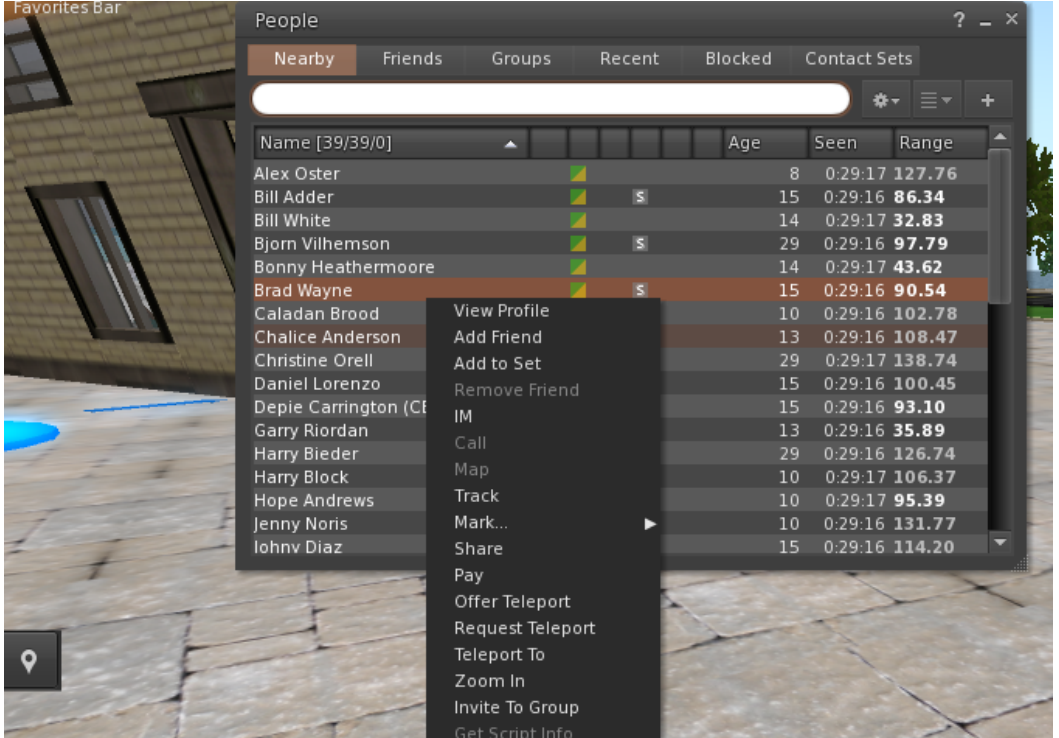

Pokud jste si již uživatele přidali mezi přátele, najdete ho později na kartě **Přátelé, i když** není online. Můžete mu poslat soukromou zprávu, kterou uvidí, jakmile se znovu přihlásí do virtuálního světa.

Můžete také otevřít okno chatu (**Comm -> Chat) a** zobrazit konverzace a účastnit se jich. Výchozí možnost "**Chat v okolí"** zobrazuje všechny chaty, které probíhají v blízkosti vašeho avatara. K dispozici je také zkratka pro rychlé zprávy, které blízcí avataři dostávají pomocí lišty chatu v levém dolním rohu obrazovky.

**Gesta / Gesta** pro použití v Chatu můžete nakonfigurovat. Gesta jsou animace, které váš avatar provádí, aby naznačil nebo zdůraznil váš postoj nebo emoce. Konkrétní gesta můžete přiřadit k určitým slovům, takže když je uvedete ve zprávách chatu, váš avatar provede animaci.

Nejprve otevřete inventář (**Avatar -> Inventář)** a v části "**Opensim Library"** najděte složku "**Gestures Library"**. V této složce je několik souborů s gesty, na které můžete kliknout pravým tlačítkem myši a vybrat možnost "Aktivovat/Aktivovat" ta, která má váš avatar umět.

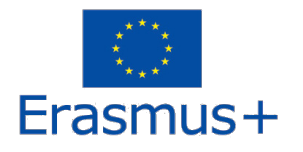

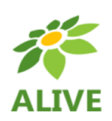

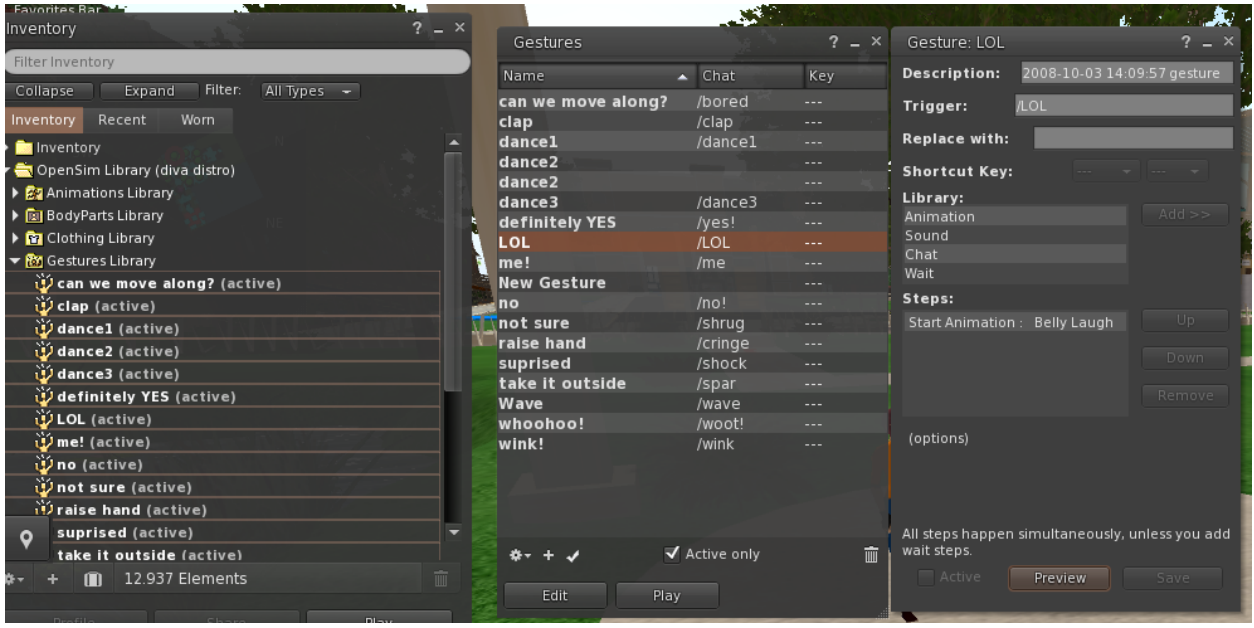

Poté otevřete okno Gesta (**Comm -> Gestures)** a uvidíte aktivovaná gesta. Poklepáním na libovolné gesto zobrazíte animaci svého avatara. Vyberte gesto a kliknutím na tlačítko "**Upravit / Edit**" zobrazte podrobnosti. K dispozici je pole **Trigger / Spouštěč,** ve kterém je uveden příkaz, který má být použit v konverzaci , aby se gesto provedlo. V nabídce chatu můžete například zadat **/LOL,** aby váš avatar předvedl animaci smíchu.

Pomocí okna Skupiny (**Comm -> Groups)** se můžete připojit ke skupině nebo vytvořit skupinu s dalšími uživateli, se kterými chcete komunikovat.

Hlasová komunikace s ostatními uživateli ve virtuálním světě není možná přímo z 3D prohlížeče. Na serveru Discord (https://discord.com/channels/530417588509868032/1034621054636793916) jsme však zřídili hlasový kanál, ke kterému se mohou uživatelé připojit a účastnit se konverzací, zatímco jsou připojeni k 3D světu. Můžete tak všechny své studenty nasměrovat, aby se připojili k hlasovému kanálu ALIVE "živě".

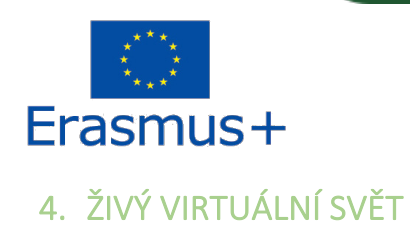

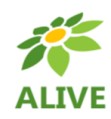

## 4.1 Objekt HUD

Objekt HUD je panel, který se zobrazuje v pravém horním rohu obrazovky a zobrazuje zprávy od postav nebo ze hry.

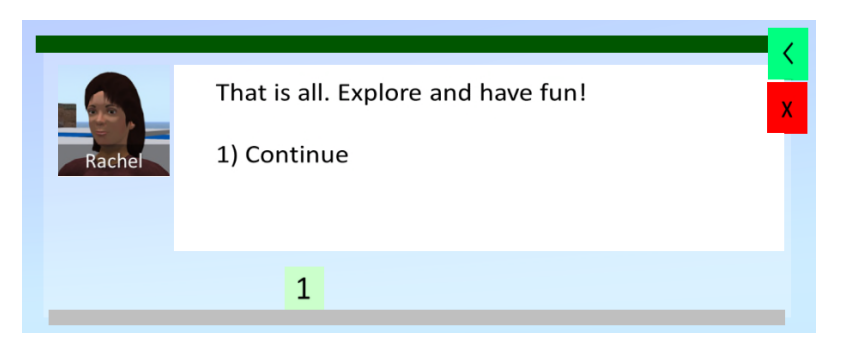

Objekt HUD také poskytuje přístup k výrokové slovníkové databázi. Když splníte aktivity ve 3D SVĚTĚ, budete odměněni termíny/výrazy. Kliknutím na zelené tlačítko objektu HUD zobrazíte shromážděné termíny:

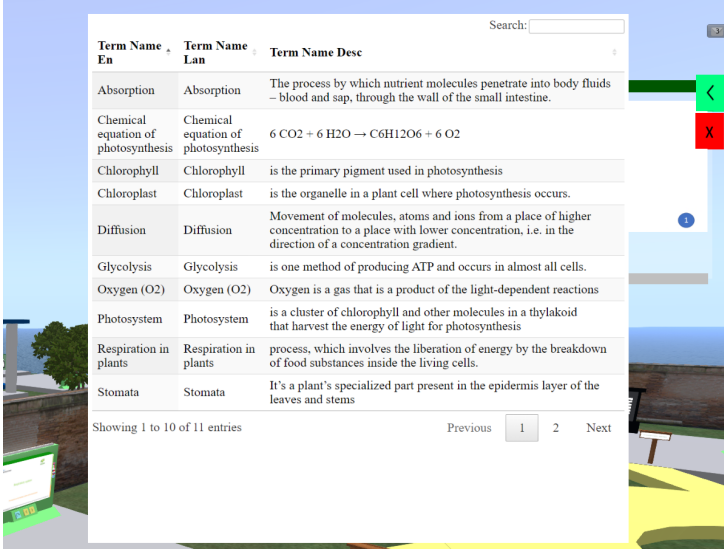

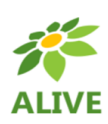

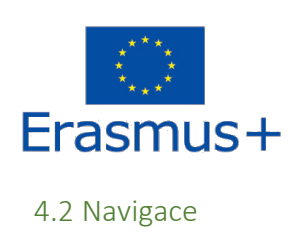

Níže uvedená mapa ukazuje rozložení kurzů. Začínáte v ŽIVÉ VĚŽI (červené kolečko na mapě) a poté můžete navštěvovat libovolné kurzy (žlutá kolečka).

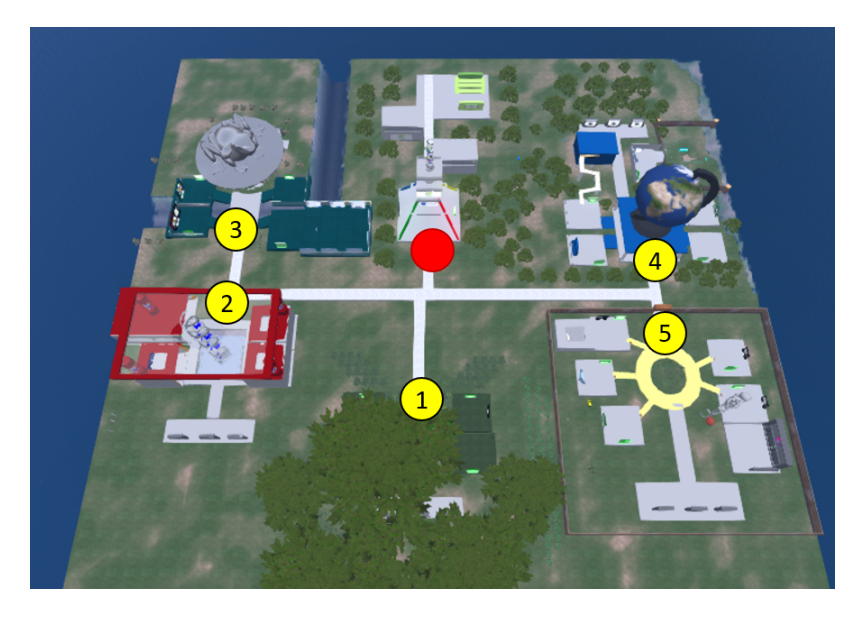

Na některých místech narazíte na teleportační panel, který vám umožní okamžitě se dostat na určitou trasu:

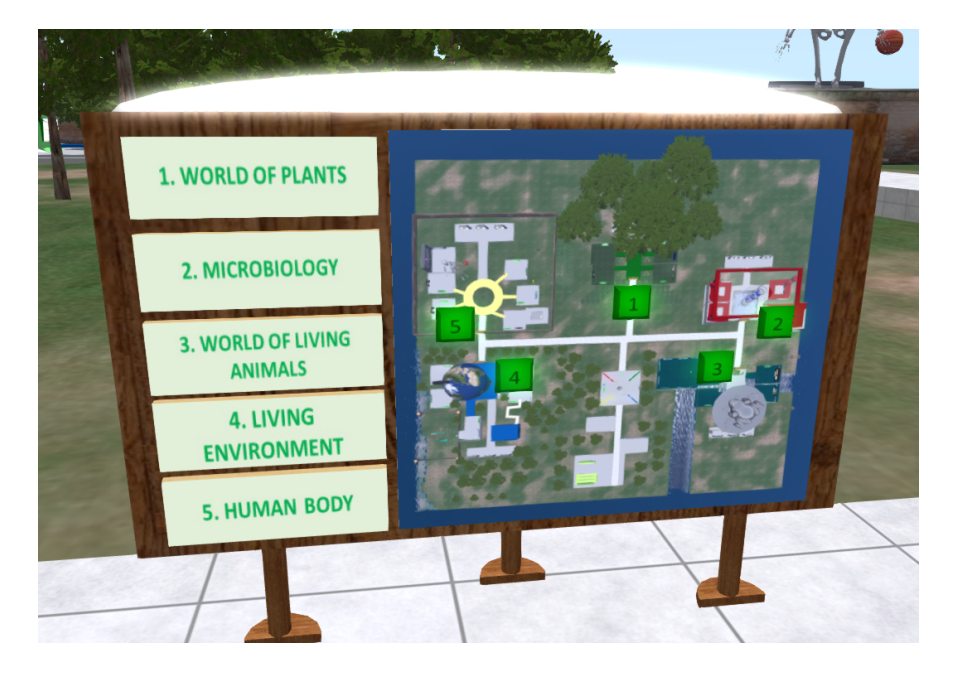

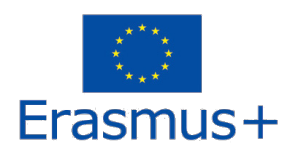

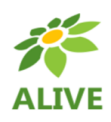

#### 4.3 Postavy NPC

Na začátku každého kurzu najdete postavu NPC, která vás seznámí s příslušnými tématy.

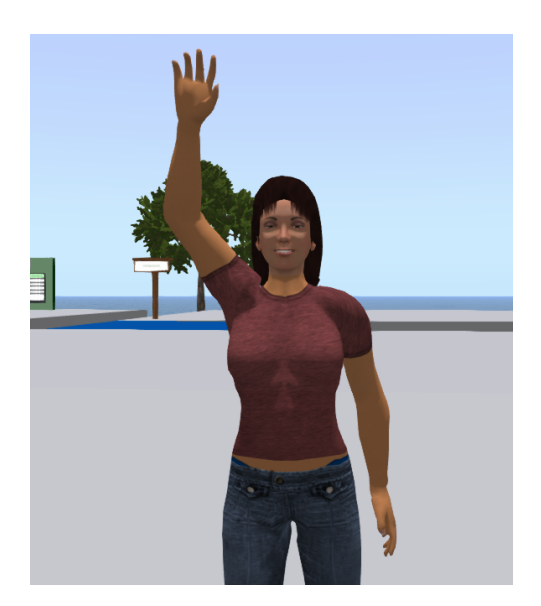

## 4.4 Teorie

Každý kurz se skládá z několika témat. U každého tématu najdete panel s prezentací a příslušnou teorií:

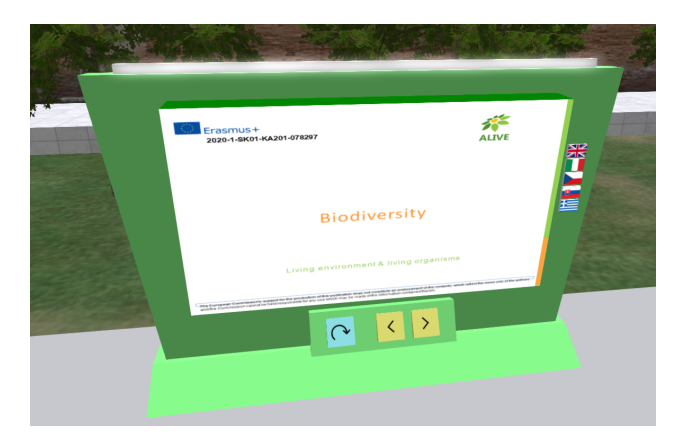

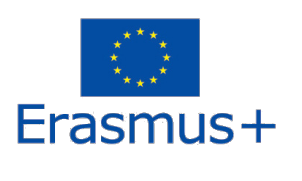

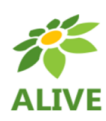

## 4.5 Hodnotící činnosti

U každého tématu najdete také alespoň jednu hodnotící aktivitu (např. kvízy, přiřazování, třídění, klasifikace).

Hodnotící aktivity obvykle obsahují pokyny, co je třeba udělat.

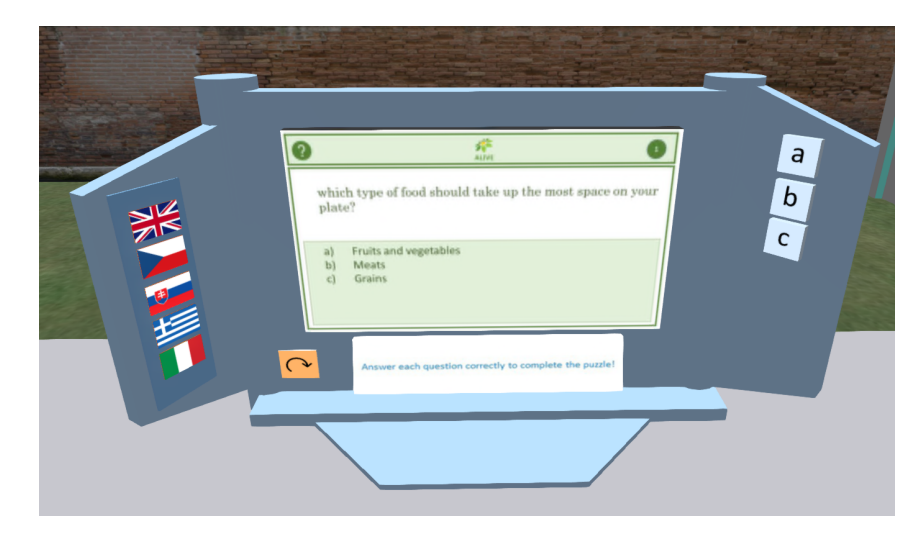

## 4.6 Činnosti v laboratoři Living Lab

Některá témata zahrnují složitější činnosti - živé laboratoře -, kde je třeba provádět pokusy, pozorování nebo jiné úkoly.

Aktivity jsou opět doplněny konkrétními pokyny, co je třeba udělat.

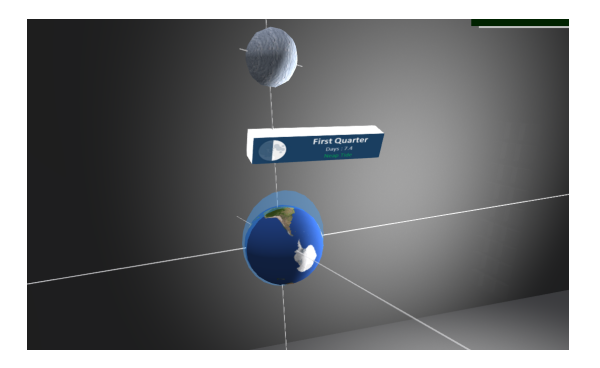

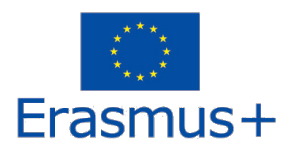

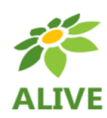

## 4.7 Obecné hodnocení

Na konci každého kurzu najdete tři hodnotící aktivity, které se skládají ze všech témat, která jste v kurzu studovali.

Výrazy shromážděné ve vašem slovníku vám mohou hodně pomoci!

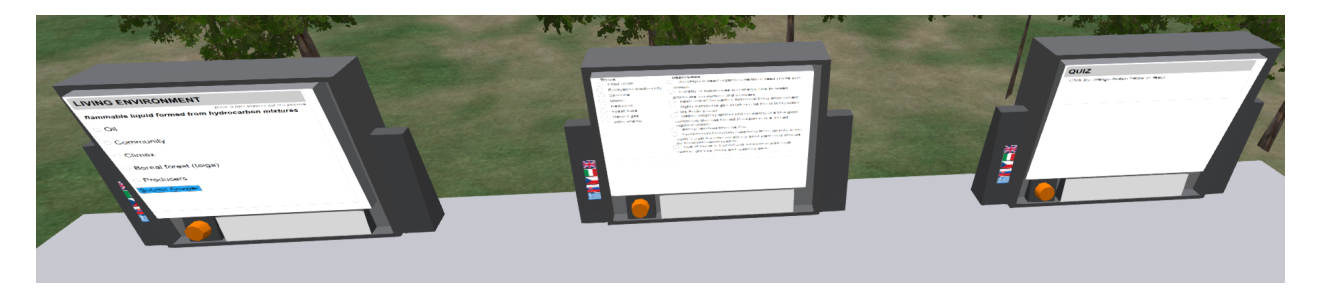

## 4.8 Učebny a posluchárna

V blízkosti přistávací plochy ALIVE TOWER se nacházejí učebny a posluchárna, které lze využít pro vzdělávací setkání učitelů a studentů:

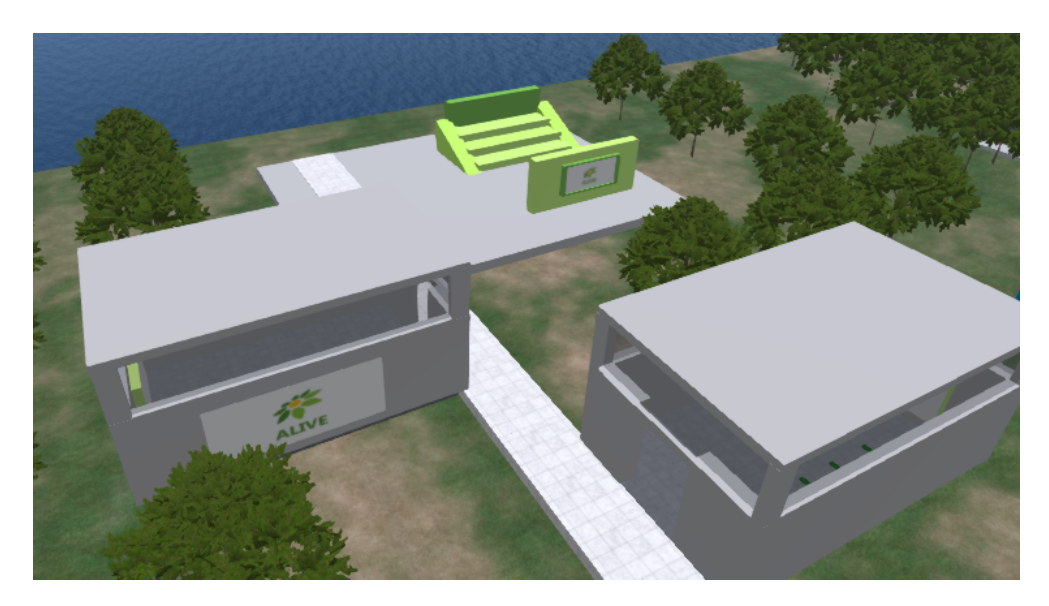

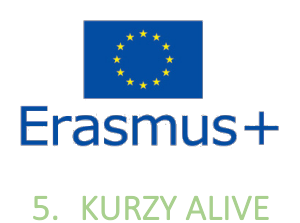

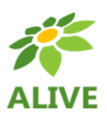

5.1 Kurz 1: SVĚT ROSTLIN

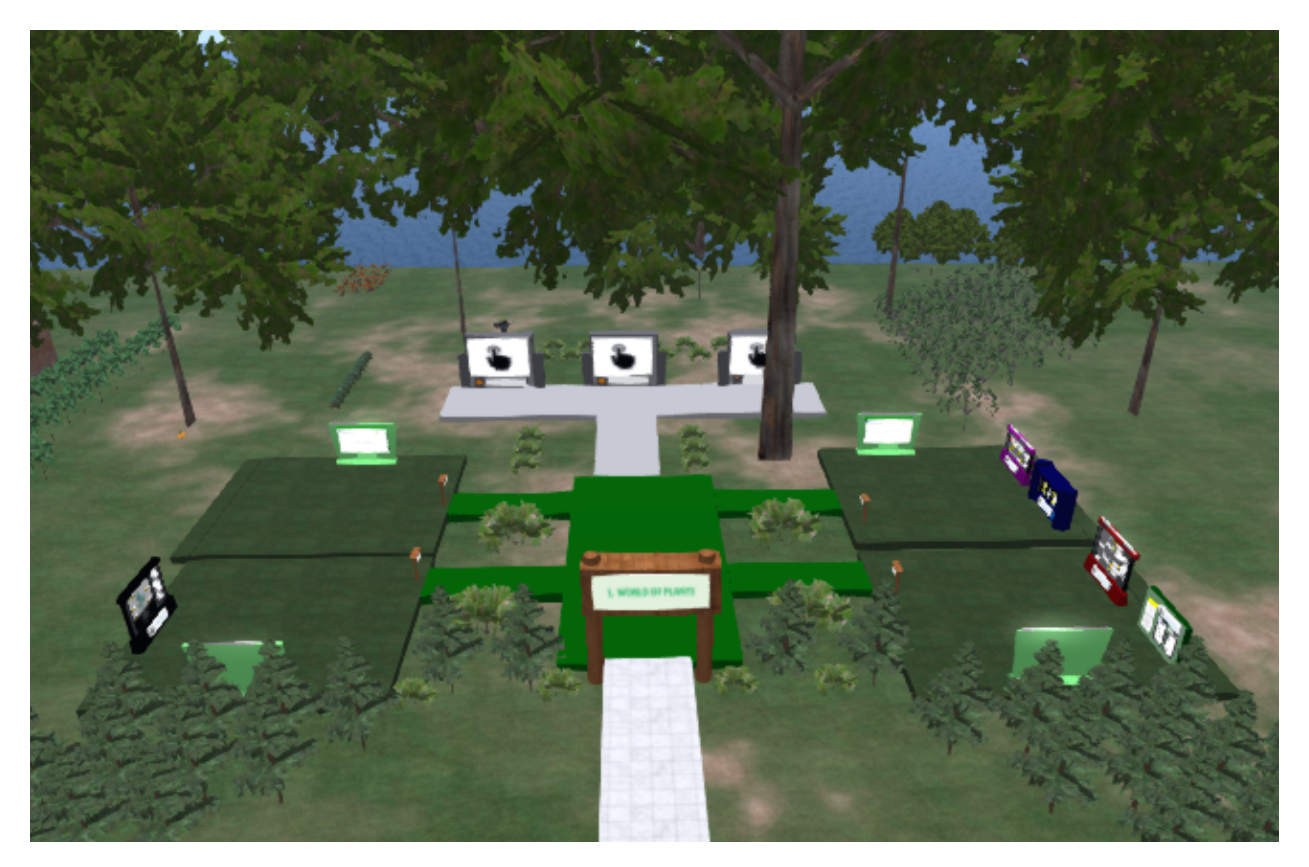

#### **Obsah kurzu:**

- **1. Fotosyntéza**
- **2. Dýchání rostlin**
- **3. Pohyb vody v rostlinách a výživa rostlin**
- **4. Rozmnožování rostlin**

Teoretické cíle:

- Pochopit, jak rostliny produkují základní organické látky, a význam chlorofylů v rostlinách;

- Rozumět rozdělení rostlin na základě jejich stravy a chápat základní vztahy mezi organismy (pozitivní, negativní a neutrální);

- umět rozlišit části rostliny (kořen, stonek, list, květ) a charakterizovat jejich hlavní funkce (např. příjem živin, fotosyntéza, rozmnožování);

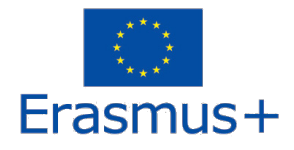

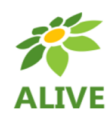

- Znát metody množení rostlin, rozumět jejich výhodám a nevýhodám a umět uvést příklady jejich praktického využití.

Praktické cíle:

- Uvědomit si význam rostlin jako základních producentů kyslíku;

- umět popsat význam vody pro rostliny a uvědomit si negativní dopady nedostatku vody;

- využívat informační a komunikační technologie a zdroje při získávání a zpracování informací a při prezentaci vlastní práce.

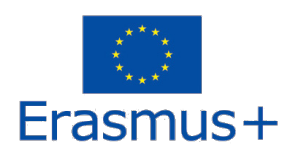

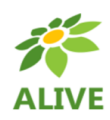

### 5.2 Kurz 2: Mikrobiologie

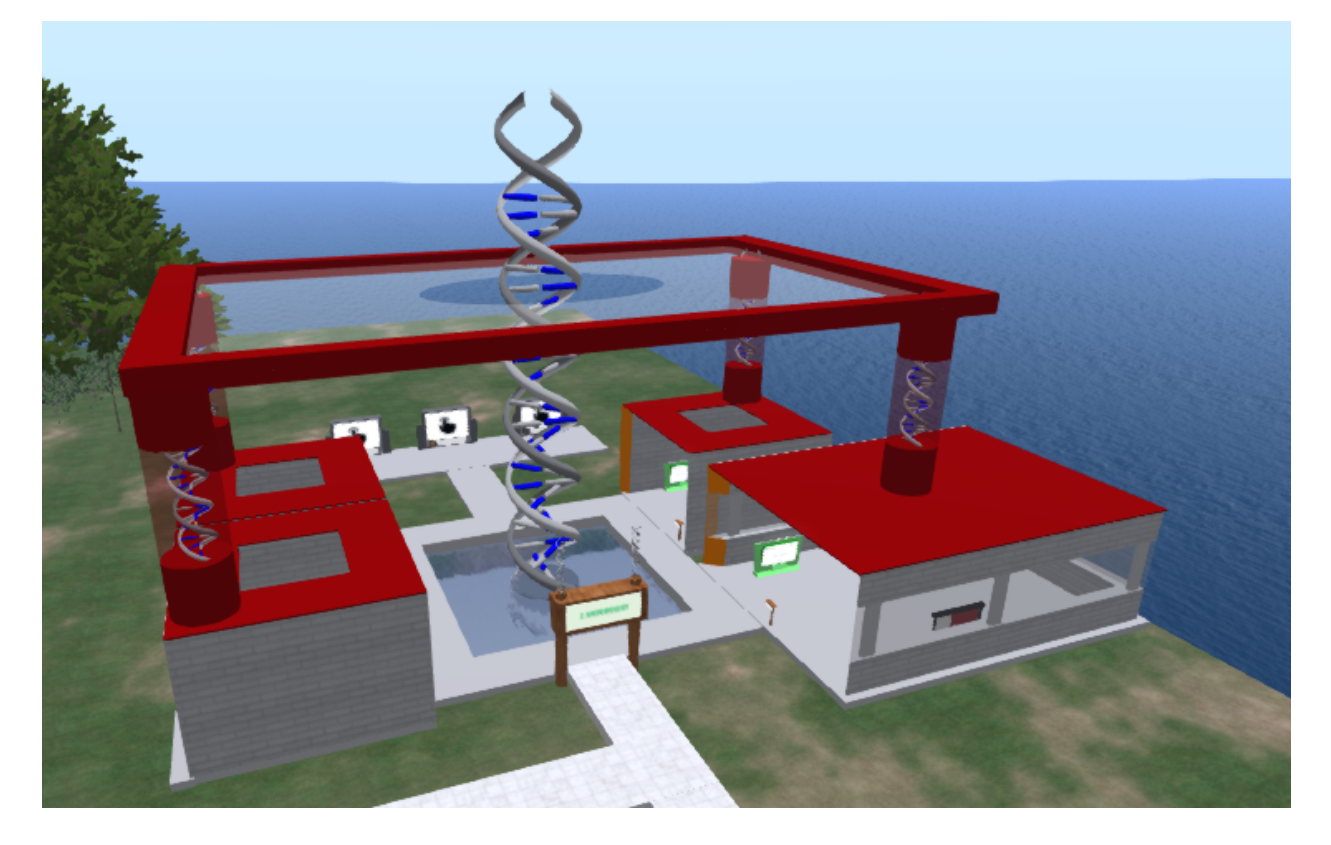

**Obsah kurzu:**

- **1. Osmóza, difuze, mitóza, meióza**
- **2. Vliv mikroorganismů na život člověka a životní prostředí (viry a bakterie)**
- **3. Základy genetiky**
- **4. Buňka jako základní stavební jednotka**

Teoretické cíle:

- Znát význam bakterií a virů;
- znát základní stavbu, funkce a životní projevy rostlinných a živočišných buněk, jednobuněčných a

mnohobuněčných organismů;

- Znát podstatu a význam dědičnosti v přírodě a pro člověka.

Praktické cíle:

- Umět uvést příklady virových a bakteriálních onemocnění. Popište také rozdíl mezi škodlivými a prospěšnými bakteriemi a uveďte příklady prospěšných bakterií (symbiotické, fermentační rozklad);

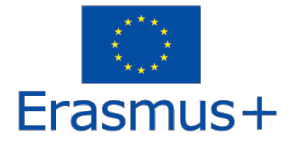

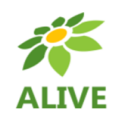

- Na příkladech jednoduchých experimentů pochopte princip difúze (čajový sáček) a osmózy (brambora);
- umět rozlišit rostlinné a živočišné buňky a identifikovat jednotlivé buněčné organely na obrázku;
- Při praktických činnostech používat osvědčené postupy a techniky, dodržovat pravidla BOZP, používat učební,
- kompenzační a jiné pomůcky, rozvíjet dovednosti při práci s přírodními zdroji a při pozorování;
- Uplatňovat teoretické znalosti a zkušenosti v praktických podmínkách.

## 5.3 Kurz 3: SVĚT ZVÍŘAT

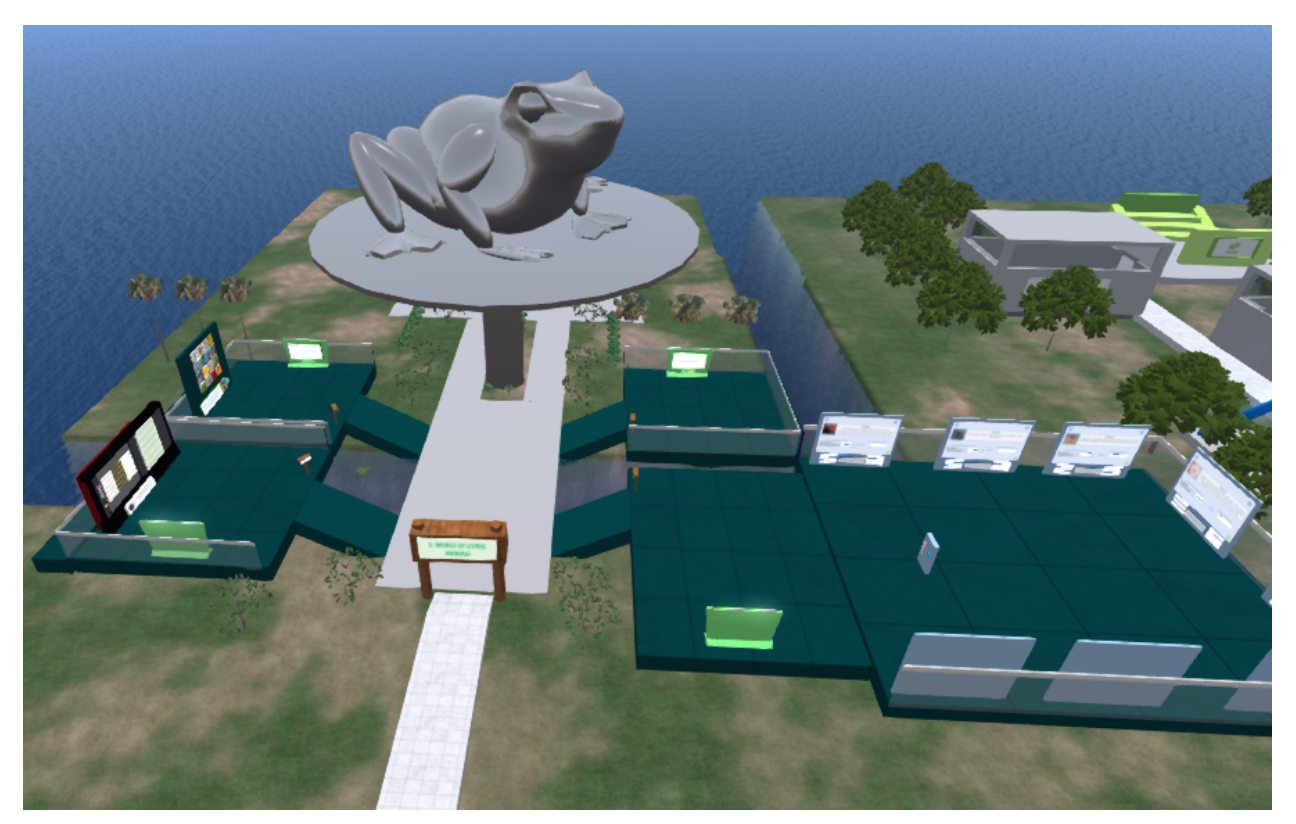

**Obsah kurzu:**

- **1. Evoluce**
- **2. Význam hmyzu pro život na Zemi**
- **3. Paraziti**

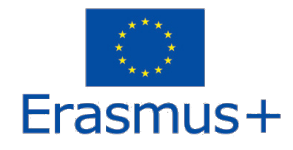

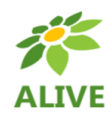

#### **4. Rozmnožování zvířat**

Teoretické cíle:

- Porozumět procesu evoluce druhů tím, že rozpozná a zdůvodní změny, ke kterým dochází ve vlastnostech druhů v průběhu času a vlivem prostředí.

- Rozvíjet schopnost rozpoznat, že skupiny druhů, které jsou tradičně považovány za škodlivé, mohou být velmi důležité tím, že si uvědomíme jejich klíčovou roli při udržování zdraví ekosystémů nebo je dokonce využijeme v praxi. - pochopit, že reprodukční strategie používané různými živočichy mohou být ovlivněny faktory prostředí. Praktické cíle:

- Poskytnout základní znalosti a dovednosti, které mohou pomoci vyřešit běžné mylné představy o evoluci,

- Rozvíjet schopnost vnímat biologické druhy (včetně člověka) v kontextu (evolučního) času a (ekologického) prostoru.

- umět informovat o významném vlivu hmyzu na ekosystémy a na činnosti/aplikace spojené s lidskou činností.

- Porozumět hrozbám, které představují parazité, a naučit se rozpoznat způsoby, jak je překonat na osobní, komunitní i globální úrovni.

- Rozpoznat a rozvíjet schopnost provádět osobní hygienu, která přispívá k udržení reprodukčního zdraví.

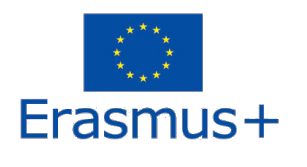

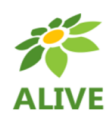

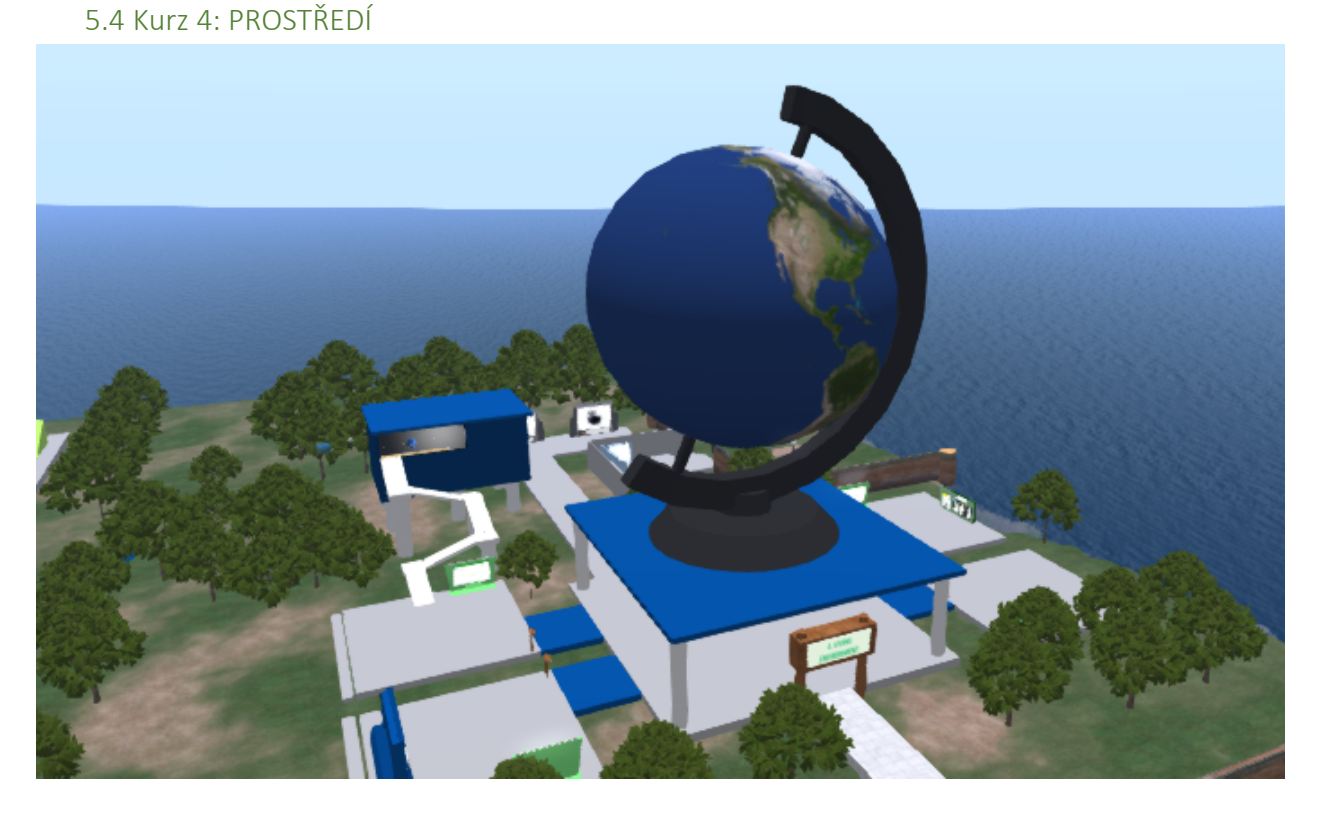

**Obsah kurzu:**

- **1. Biodiverzita**
- **2. Změna klimatu - její dopad na ekosystémy**
- **3. Koloběh vody a přílivové a odlivové jevy**
- **4. Ekologická pyramida**
- **5. Přírodní zdroje a udržitelnost**

Teoretické cíle jsou:

- pochopit, analyzovat a hodnotit vztahy mezi člověkem a jeho životním prostředím na základě znalostí zákonů, kterými se řídí život na Zemi,

- rozvíjet schopnost porozumět souvislostem mezi místními a globálními problémy a převzít odpovědnost za životní prostředí,

- rozvíjet smysl pro individuální odpovědnost za svůj vztah k životnímu prostředí jako spotřebitele a výrobce. Praktické cíle jsou:

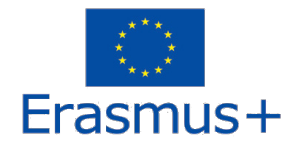

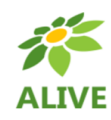

- poskytnout znalosti, dovednosti a návyky nezbytné pro každodenní jednání a postoje člověka k životnímu prostředí,

- rozvíjet spolupráci v oblasti ochrany životního prostředí na místní, regionální a mezinárodní úrovni,

- Umět posoudit objektivitu a relevanci informací o stavu životního prostředí, komunikovat o nich a racionálně zdůvodnit své názory a stanoviska,

- rozvíjet schopnost využívat informační a komunikační technologie a zdroje při získávání a zpracování informací a při prezentaci vlastní práce.

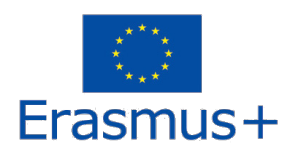

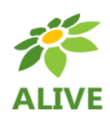

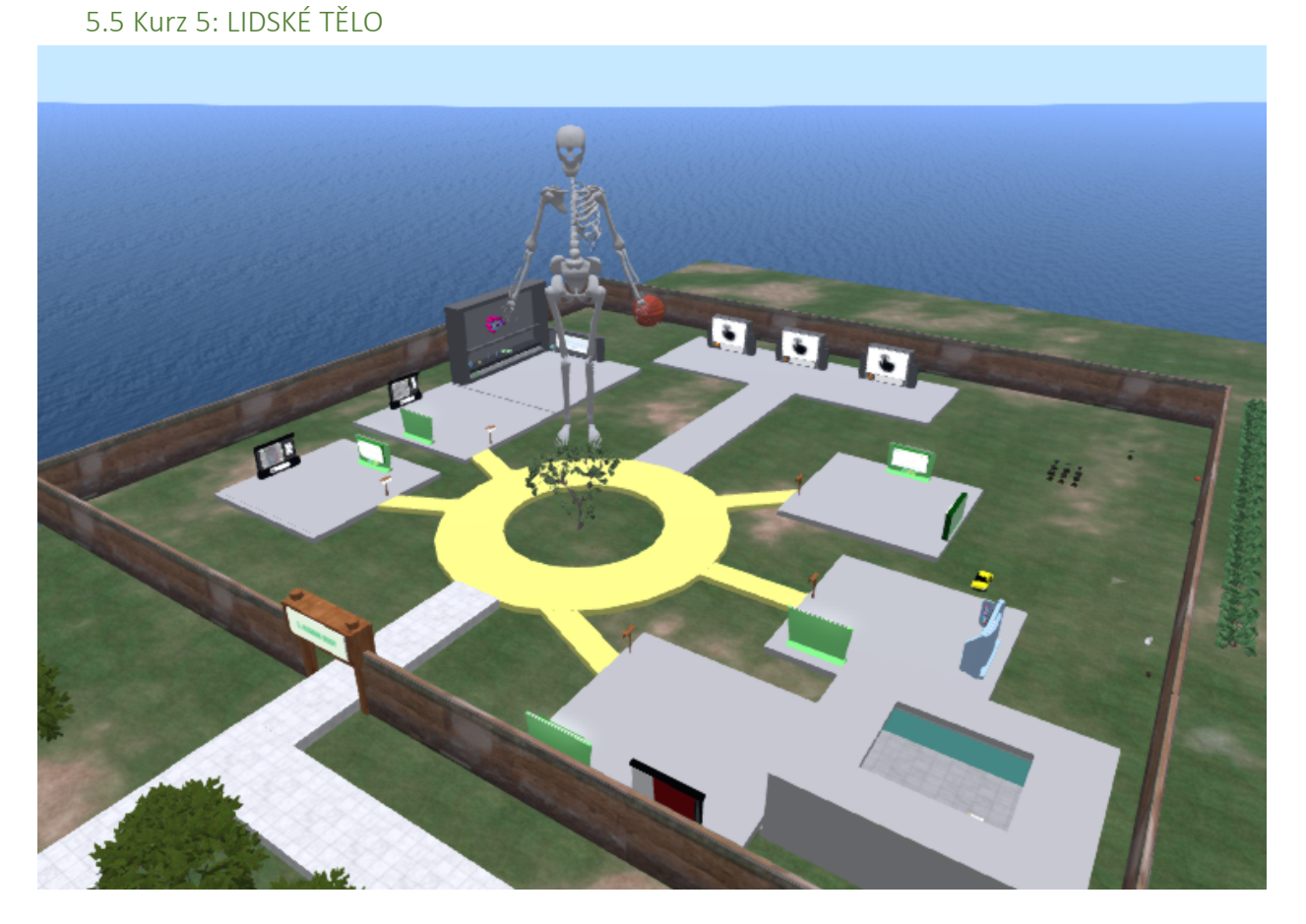

#### **Obsah kurzu:**

- **1. Oběhový systém + Krevní skupiny**
- **2. Nervový systém**
- **3. Dýchací systém**
- **4. Jak může výživa ovlivnit fungování organismu?**
- **5. Obranyschopnost organismu (Jak funguje imunitní systém?)**

Teoretické cíle jsou:

- pochopit a vysvětlit stavbu a funkci orgánů dýchací soustavy.
- rozvíjet schopnost rozpoznat horní a dolní dýchací cesty, pochopit mechanismus dýchání a principy vnějšího vnitřního dýchání.
- rozpoznat škodlivé účinky na dýchací systém a faktory a důsledky znečištění ovzduší. Škodlivost kouření a vdechování toxických látek.

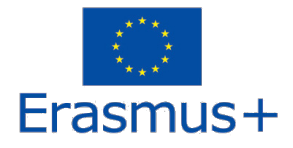

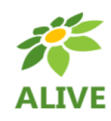

- porozumět pojmu krev a pochopit jeho význam. Znát složky krve a jejich vlastnosti, krevní skupiny. Porozumět významu a funkci krevních cév. Pochopit význam krve a důsledky její ztráty.
- porozumět struktuře a funkci srdce a krevního oběhu. Vnější projevy srdeční činnosti.
- porozumět nervové soustavě, jejímu významu a funkci. Umět rozpoznat nervové buňky a nervy. Znát pojem reflex.

#### Praktické cíle jsou:

- poskytnout základní znalosti a dovednosti, které pomohou pochopit funkce hlavních částí dýchacího systému.
- popsat výměnu dýchacích plynů v plicích, vysvětlit podstatu dýchání. Rozpoznat vnější a vnitřní dýchání. Pozorováním nádechu a výdechu určete pohyby bránice a mezižeberních svalů.
- identifikovat složky krve ve vzorku a vysvětlit jejich význam. Vyjmenujte krevní skupiny.
- určí a pojmenuje části srdce, definuje význam srdečních chlopní pro funkci srdce.
- pochopit význam tepen, žil a kapilár. Znát význam koronárních tepen. Rozpoznat rozdíl mezi tepnami a žilami podle směru proudění krve. Znát význam pulpy, pulpových cév a lymfatických uzlin.
- pochopí základní vlastnosti nervové buňky a význam nervů, průběh reflexního oblouku a základní části centrální nervové soustavy, základní stavbu periferní nervové soustavy a jejich význam.